Tuesday, 27 September 2016

5:31 PM

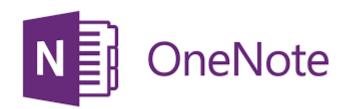

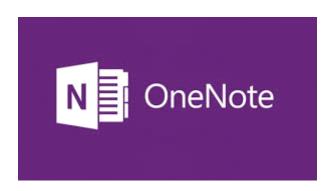

A digital notebook
- like Evernote

## **PURPOSE**

- Make notes
- Gather material
- Collect, organise, share
- Anywhere

# IT'S FREE!!!!

#### **VERSIONS OF ONENOTE**

- Online
- Windows 10
- MS Office
- APP (W10, OS X, W Phone, iOS, Android)

11:02 PM

## Electronic tabbed ring binder

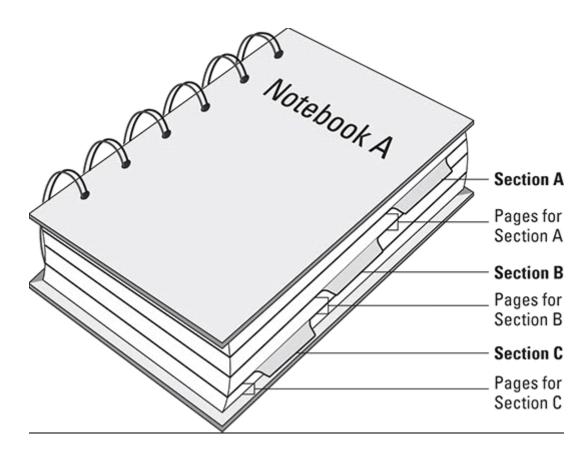

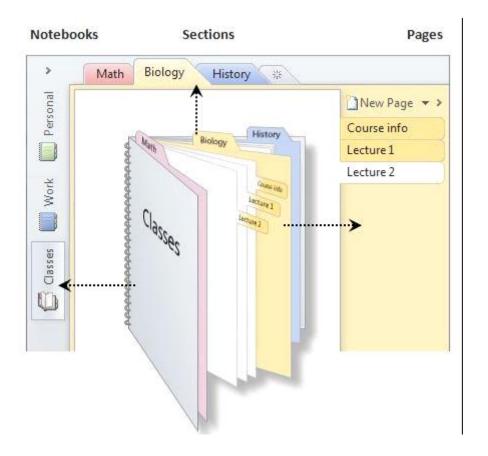

That gives you 5 levels of note hierarchy—notebook, section group, section, page, subpage—to keep everything organized.

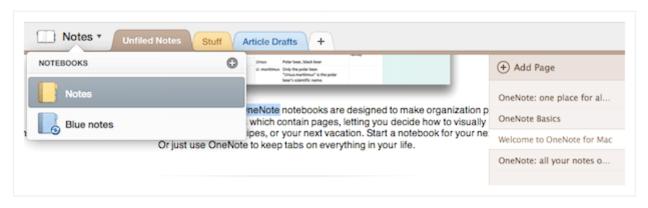

Sections in OneNote

http://computers.tutsplus.com/tutorials/getting-started-with-microsoft-onenote--cms-20281 25/07/2016 11:28 AM - Screen Clipping

# Page 3 - Features

Tuesday, 27 September 2016 11:18 PM

- Store
- Sort
- Search
- Synch
- Share
- Password protect
- Print
- Email
- Plug-ins

# Page 4 - Create

Tuesday, 27 September 2016 11:16 PM

**New Book** 

**New Section** 

**New Pages** 

# Page 5 - Insert

Tuesday, 11 October 2016 2:29 F

- 1. TEXT
- 2. IMAGE
- 3. TABLE
- 4. LIST
- 5. FILE/DOCUMENT
- 6. SPREADSHEET
- 7. AUDIO
- 8. VIDEO
- 9. LINKS

## Page 6 - Screen Clipping

Tuesday, 27 September 2016 5:53

- 1. Screen Clipping (WIN+SHIFT+S)
- SendToOneNote (WIN+N)
- 3. Clipper (Icon)

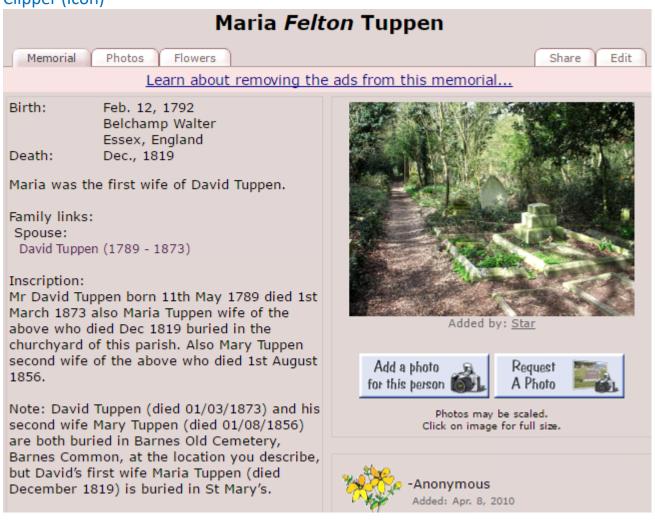

http://www.findagrave.com/cgi-bin/fg.cgi?page=gr&GSob=c&GSsr=81&GSmcid=46839016&GRid=48289924&11/10/2016 10:51 AM - Screen Clipping

## Page 7 - OCR

Tuesday, 27 September 2016 6:15 F

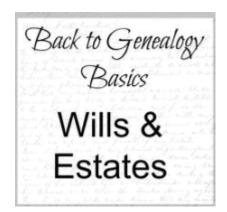

(Back to Øenealogy (Basics Wills & Estates

## Maria Felton Tuppen

Memorial

Photos

Flowers

Share

Edit

Learn about removing the ads from this memorial...

Birth: Feb. 12, 1792

Belchamp Walter Essex, England

Death: Dec., 1819

Maria was the first wife of David Tuppen.

#### Family links:

Spouse:

David Tuppen (1789 - 1873)

#### Inscription:

Mr David Tuppen born 11th May 1789 died 1st March 1873 also Maria Tuppen wife of the above who died Dec 1819 buried in the churchyard of this parish. Also Mary Tuppen second wife of the above who died 1st August 1856.

Note: David Tuppen (died 01/03/1873) and his second wife Mary Tuppen (died 01/08/1856) are both buried in Barnes Old Cemetery, Barnes Common, at the location you describe, but David's first wife Maria Tuppen (died December 1819) is buried in St Mary's.

#### Burial:

#### Barnes Cemetery

Barnes

London Borough of Richmond upon Thames Greater London, England

Plot: St Mary's churchyard, Barnes.

#### Edit Virtual Cemetery info [?]

Created by: Star

Record added: Feb 18, 2010

Find A Grave Memorial# 48289924

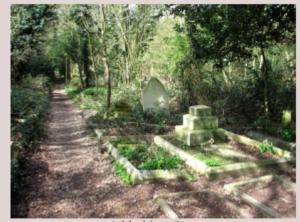

Added by: Star

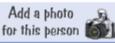

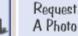

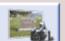

Photos may be scaled. Click on image for full size.

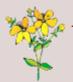

-Anonymous

Added: Apr. 8, 2010

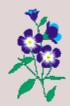

Star

Added: Feb. 19, 2010

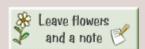

Memorial Birth: Death: Maria Felton Tuppen **Photos Flowers** 

Learn about removing the ads from this memorial...

Feb. 12, 1792 **Belchamp Walter** Essex, England Dec., 1819

Share Edit

Maria was the first wife of David Tuppen.

Family links:

Spouse:

David Tuppen (1789 - 1873)

Inscription:

Mr David Tuppen born 11th May 1789 died 1st March 1873 also Maria Tuppen wife of the above who died Dec 1819 buried in the churchyard of this parish. Also Mary Tuppen second wife of the above who died 1st August

Note: David Tuppen (died 01/03/1873) and his second wife Mary Tuppen (died 01/08/1856) are both buried in Barnes Old Cemetery, Barnes Common, at the location you describe, but Davidß first wife Maria Tuppen (died December 1819) is buried in St Mary's.

**Burial:** 

**Barnes Cemetery** 

**Barnes** 

London Borough of Richmond upon Thames

Greater London, England

Plot: St Mary's churchyard, Barnes.

Edit Virtual Cemetery info [2]

Created by: Star

Record added: Feb 18, 2010

Find A Grave Memorial\* 48289924

Add a photo for thie pm-eon Added by: Star Requeet

A Photo

may

Click on Image for full siæ.

**Anonymous** Apr. 8, 2010

Star

Feb. 19, 2010 Leave flowel\* and a note

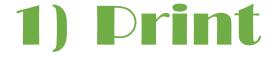

2) RE-ORDER / SORT

## 3) SHIFT ON PAGE

4) MOVE PAGE TO DIFFERENT SECTION

5) SEARCH

6) TAGS

Prepare

Deliver

11 Oct 2016

# Page 9 - Training

Tuesday, 27 September 2016 10:01 PM

| GUIDES                              |                                                                                                    |  |  |
|-------------------------------------|----------------------------------------------------------------------------------------------------|--|--|
| Microsoft Guides<br>- One Note Help | https://support.office.com/en-us/onenote                                                                              |  |  |
| - Basic Tasks                       | https://support.office.com/en-us/article/Basic-tasks-in-OneNote-2016-for-Windows-2eee07df-9f05-4d5f-9806-afcadb2d80b9 |  |  |
| YouTube                             | https://www.youtube.com/results?search_query=microsoft+onenote                                                        |  |  |
| Google                              | https://www.bettercloud.com/monitor/the-academy/10-tips-tricks-that-will-make-you-a-onenote-ninja/                    |  |  |
| Pinterest                           | https://au.pinterest.com/search/pins/? q=onenote&rs=typed&term_meta[]=onenote%7Ctyped                                 |  |  |

# Page 10 - How I Use It For Genealogy

Tuesday, 27 September 2016 10:52 PM

Temporary storage of data

Can find things again

Can group numerous records about an individual

- Roy Egerton Tuppen in UK To Be Processed
- Frederick Tuppen in UK To Be Processed
  - : Priest Hawes

# Page 11 - Lessons for me

Tuesday, 27 September 2016 10:51 PM

Lots Versions Online slow Limited only by your imagination

## ONE MORE THING !!!

| iReader<br>View | example to demonstrate <a href="http://www.teachucomp.com/the-onenote-interface-tutorial/">http://www.teachucomp.com/the-onenote-interface-tutorial/</a> And another <a href="http://www.pcworld.com/article/2686026/microsoft-onenote-for-beginners-everything-you-need-to-know.html">http://www.pcworld.com/article/2686026/microsoft-onenote-for-beginners-everything-you-need-to-know.html</a> |
|-----------------|----------------------------------------------------------------------------------------------------|
|                 | get it from ChromeStore <a href="https://chrome.google.com/webstore/detail/ireader/ppelffpjgkifjfgnbaaldcehkpajlmbc">https://chrome.google.com/webstore/detail/ireader/ppelffpjgkifjfgnbaaldcehkpajlmbc</a>                                                                                                    |

## OneNote Test Page

Monday, 25 July 2016 11:19 AM

| T | A | į |
|---|---|---|
|   |   |   |

Buy window components Replace window rollers

Vhkhb

Ring Mum

Listen to Pink Martini
Get cash for Italian lesson
<a href="http://www.freebmd.org.u">http://www.freebmd.org.u</a> http://www.freebmd.org.uk/

**Botham Autobiography** Read about OneNote for BuJo

| Column A | Vol B | Col C |
|----------|-------|-------|
| 12       | 13    | 15    |
|          |       |       |

- Reviewed some pages re digital version of a Bullet Journal
- It seems like OneNote may be a good way of doing it
  - Can be synched to iPhone
  - $\Rightarrow$  One
  - ⇒ Two
  - $\Rightarrow$  Three
  - > Four
  - > Five
  - Six

## **Different Versions**

Tuesday, 27 September 2016

5:18 PM

# What's the difference between OneNote and OneNote 2016

Applies To: OneNote 2016, OneNote

OneNote 2016 (as well as OneNote 2010 and 2013) comes with the Office suite and is available as a free download from www.onenote.com. However, you might have noticed another version of OneNote on your Windows 10 device that's simply called "OneNote." This new app, built from the ground-up, works great with any PC, tablet, or smartphone running Windows 10.

 $\frac{\text{https://support.office.com/en-us/article/What-s-the-difference-between-OneNote-and-OneNote-2016-a624e692-b78b-4c09-b07f-46181958118f}$ 

27/09/2016 5:20 PM - Screen Clipping

## OneNote for Windows 10

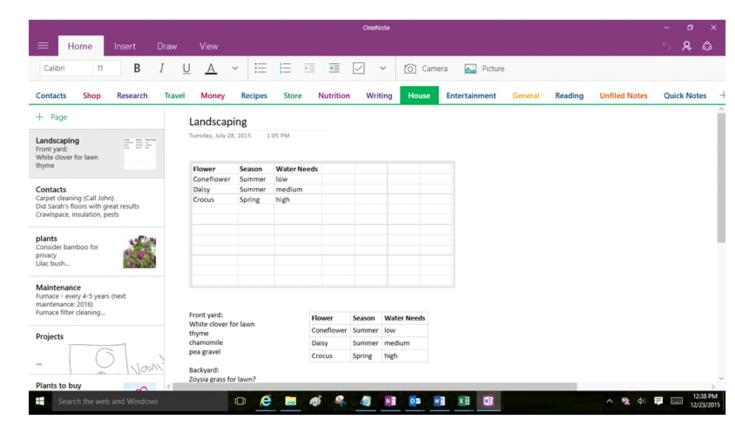

## OneNote 2016

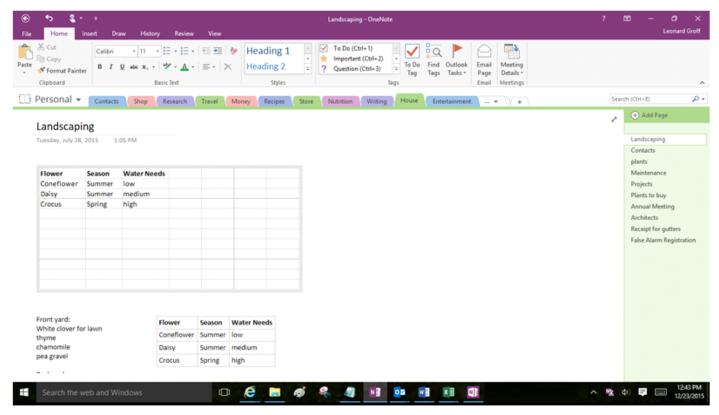

 $\frac{\text{https://support.office.com/en-us/article/What-s-the-difference-between-OneNote-and-OneNote-2016-a624e692-b78b-4c09-b07f-46181958118f}$ 

27/09/2016 5:22 PM - Screen Clipping

## Available only in OneNote 2016

While OneNote is great for all users, you might need to use OneNote 2016 if you rely on any of these features:

- Capture a screen clipping (Win+Shift+S) and add it to your notes or the clipboard
- Print anything on your computer directly to OneNote
- Office suite integration, including:
  - Insert meeting details from Outlook into your notes
  - Insert an embedded Excel spreadsheet into your notes
  - Create tasks in OneNote and have them appear in Outlook
- Convert handwriting into text
- Take notes during a recording and have OneNote will highlight what you were writing when you play back the recording later
- Use the equation editor to add complex equations to your notes
- Insert basic shapes from the Draw menu
- Categorize notes with custom tags and quickly find them later
- Apply a template to pages to maintain a specific look or layout
- Store notebooks on your local hard drive instead of in the cloud
- Save or back up your notes on a local hard drive instead of in the cloud

 $\frac{\text{https://support.office.com/en-us/article/What-s-the-difference-between-OneNote-and-OneNote-2016-a624e692-b78b-4c09-b07f-46181958118f}{}$ 

27/09/2016 5:30 PM - Screen Clipping